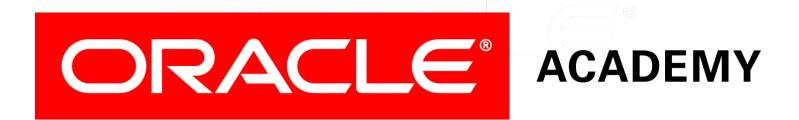

# Database Programming with PL/SQL

#### 13-5 Managing Triggers

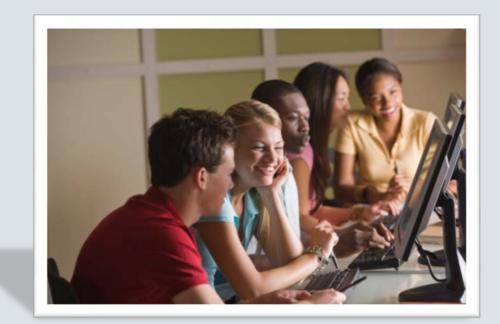

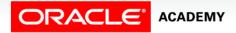

Copyright © 2016, Oracle and/or its affiliates. All rights reserved.

#### Objectives

This lesson covers the following objectives:

- View trigger information in the Data Dictionary
- Disable and enable a database trigger
- Remove a trigger from the database

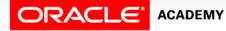

#### Purpose

- There may be times when you want to turn off a trigger in order to perform some maintenance or debug some code.
- Or, in order to understand the triggers that exist in the Data Dictionary, you may need to view them.
- You can do all of this by managing triggers.

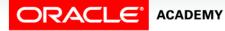

#### Privileges Needed for Triggers

- To create a trigger in your own schema, you need:
  - CREATE TRIGGER system privilege
  - Normal object privileges (SELECT, UPDATE, EXECUTE, and so on) on objects in other schemas that are referenced in your trigger body
  - ALTER privilege on the table or view associated with the trigger.
- To create triggers in other users' schemas, you need the CREATE ANY TRIGGER privilege.

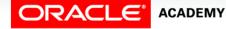

#### Privileges Needed for Triggers

- Statements in the trigger body use the privileges of the trigger owner (Definer's Rights), NOT the privileges of the user executing the operation that fires the trigger (Invoker's Rights).
- You cannot specify Invoker's Rights (AUTHID CURRENT\_USER) for a trigger.
- The next slide shows an example.

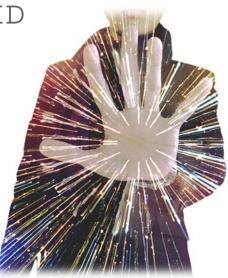

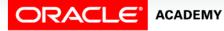

### Privileges Needed for Triggers Example

• User Monica needs to create the following trigger:

```
CREATE OR REPLACE TRIGGER upd_tom_emp
AFTER UPDATE ON tom.employees
BEGIN
INSERT INTO mary.log_table VALUES(USER, SYSDATE);
sharon.calledproc;
END;
```

- Monica needs the following privileges:
  - CREATE TRIGGER
  - ALTER on TOM. EMPLOYEES
  - INSERT on MARY.LOG\_TABLE
  - EXECUTE on SHARON.CALLEDPROC.

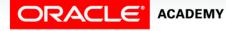

### Viewing Triggers in the Data Dictionary

You can see trigger information in the following Data Dictionary views:

- USER\_OBJECTS: Object name and object type (as for all other object types in your schema)
- USER\_TRIGGERS: Detailed code and status of the trigger
- USER\_ERRORS: PL/SQL syntax errors (compilation errors) of the trigger
- Source code for triggers is in USER\_TRIGGERS not USER\_SOURCE.

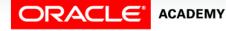

#### USER\_TRIGGERS Data Dictionary

| Column*           | Column Description                       |
|-------------------|------------------------------------------|
| TRIGGER_NAME      | Name of the trigger                      |
| TRIGGER_TYPE      | When it fires - BEFORE, AFTER, ROW, etc. |
| TRIGGERING_EVENT  | The DML operation firing the trigger     |
| TABLE_NAME        | Name of the associated table             |
| REFERENCING_NAMES | Name used for :OLD and :NEW              |
| WHEN_CLAUSE       | The when_clause used                     |
| STATUS            | The status of the trigger                |
| TRIGGER_BODY      | Action taken by the trigger              |

Not all columns are shown here

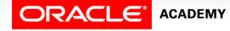

## Viewing Trigger Information Using USER\_TRIGGERS

This example shows the triggering event, timing, type of trigger, status, and detailed body code of the RESTRICT\_SALARY trigger:

| TRIGGER_NAME    | TRIGGER_TYPE       | TRIGGERING_EVENT | TABLE_NAME | STATUS  | TRIGGER_BODY                                                                                                    |
|-----------------|--------------------|------------------|------------|---------|----------------------------------------------------------------------------------------------------|
| RESTRICT_SALARY | BEFORE EACH<br>ROW | INSERT OR UPDATE | EMPLOYEES  | ENABLED | BEGIN IF NOT (:NEW job_id<br>IN ('AD_PRES', 'AD_VP'))<br>AND :NEW.salary > 15000<br>THEN<br>RAISE_APPLICATION_ERROR<br>(-20202, 'Employee cannot<br>earn more than \$15,000');<br>END IF; END; |

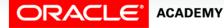

#### Changing the Status of Triggers

• Disable or re-enable a database trigger:

ALTER TRIGGER trigger\_name DISABLE | ENABLE;

• Disable or re-enable all triggers for a table:

ALTER TABLE table\_name DISABLE | ENABLE ALL TRIGGERS;

• Recompile a trigger for a table:

ALTER TRIGGER trigger\_name COMPILE;

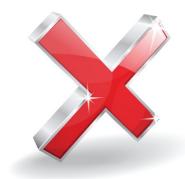

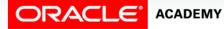

PLSQL S13L5 Managing Triggers

#### **Removing Triggers**

• To remove a trigger from the database, use the DROP TRIGGER statement:

DROP TRIGGER trigger\_name;

• Example:

DROP TRIGGER secure\_emp;

• Note: All triggers on a table are removed when the table is removed.

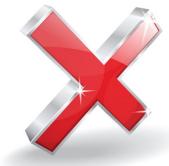

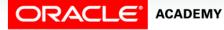

#### Terminology

Key terms used in this lesson included:

- ALL\_TRIGGERS
- USER\_TRIGGERS

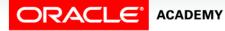

#### Summary

In this lesson, you should have learned how to:

- View trigger information in the Data Dictionary
- Disable and enable a database trigger
- Remove a trigger from the database

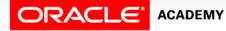

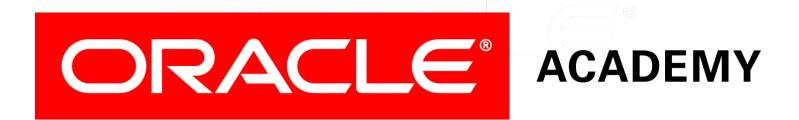